- 1 Power supply
- 2 Power cord
- 3 USB flash drive
- 4 USB cable
- 5 Cleaning swabs

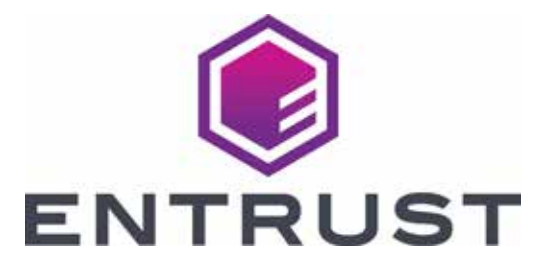

## Sigma DS Card Printers Quick Install Guide

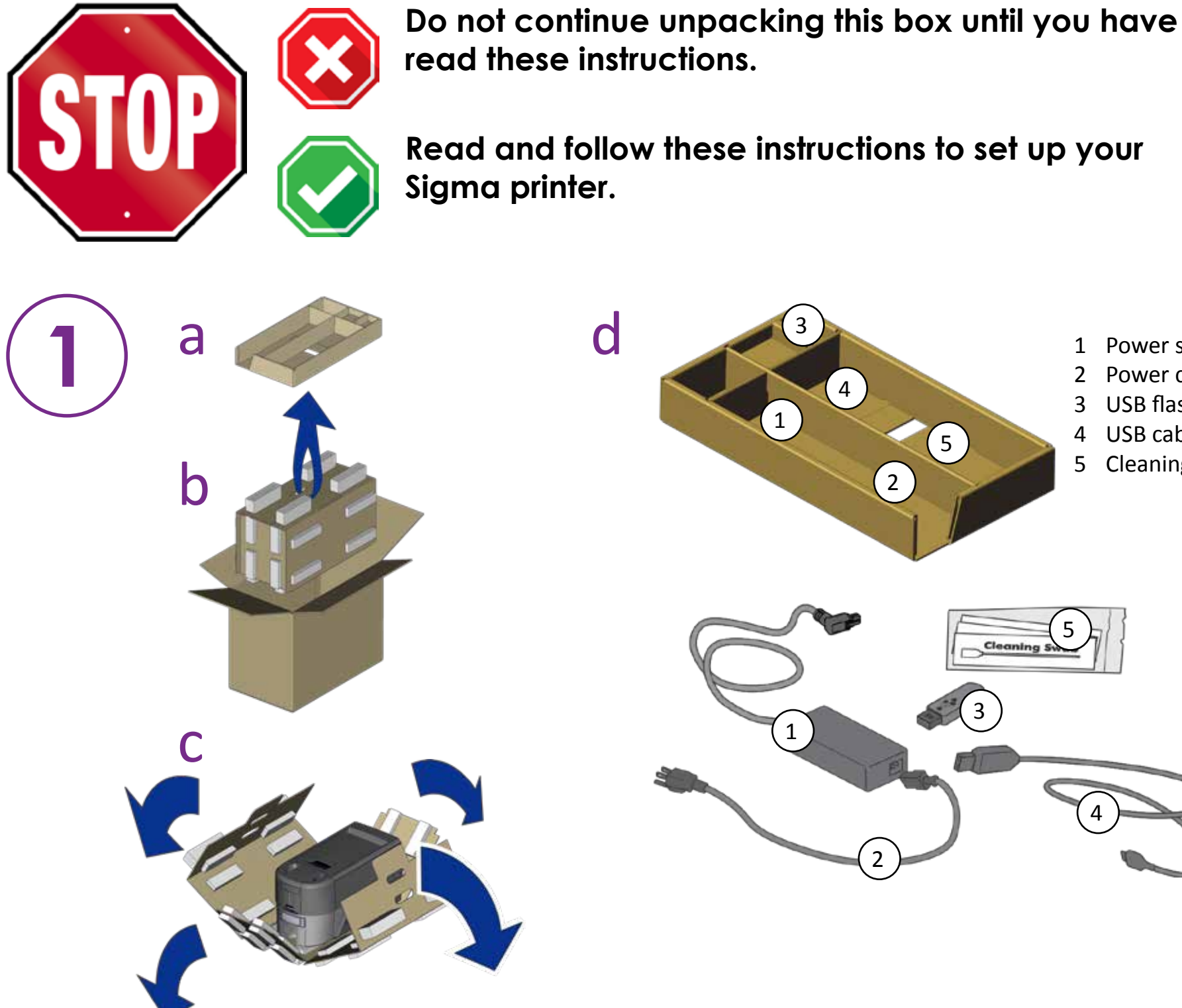

**Refer to your ribbon supply box 2 to prepare the ribbon.**

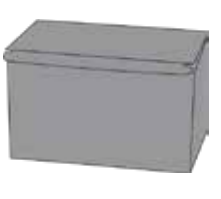

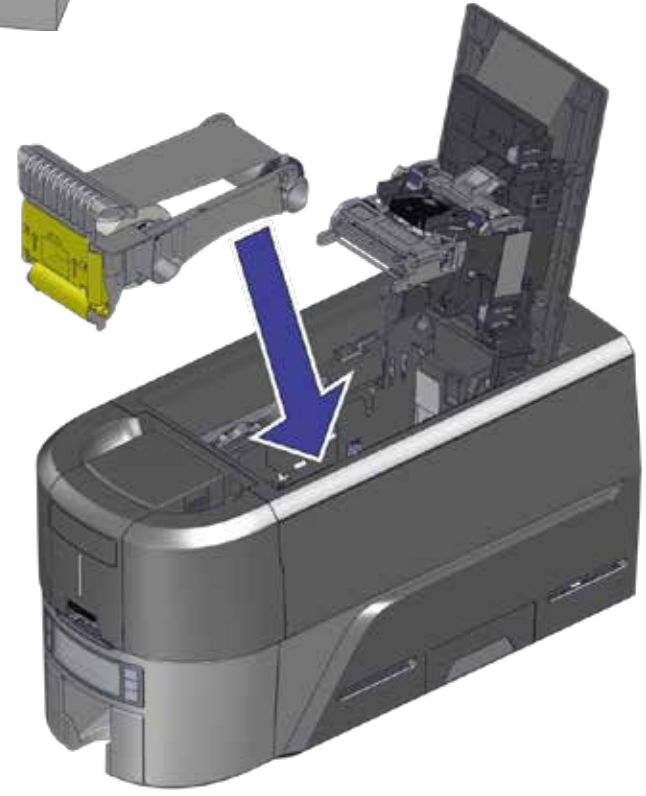

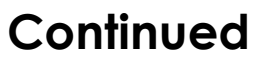

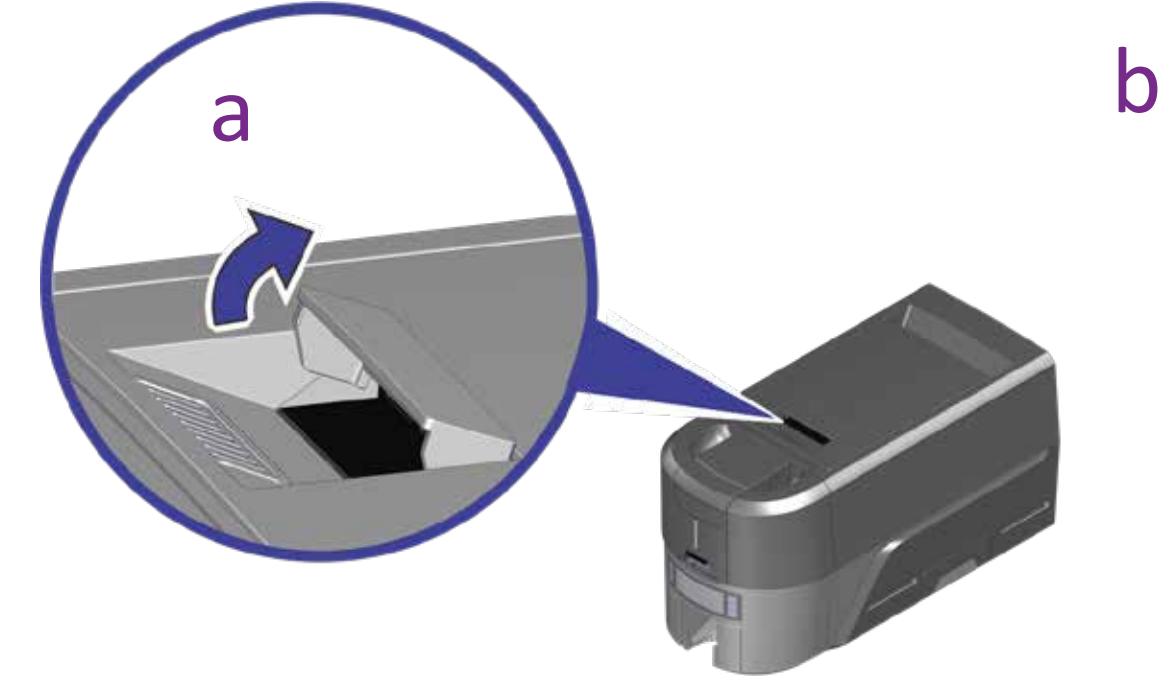

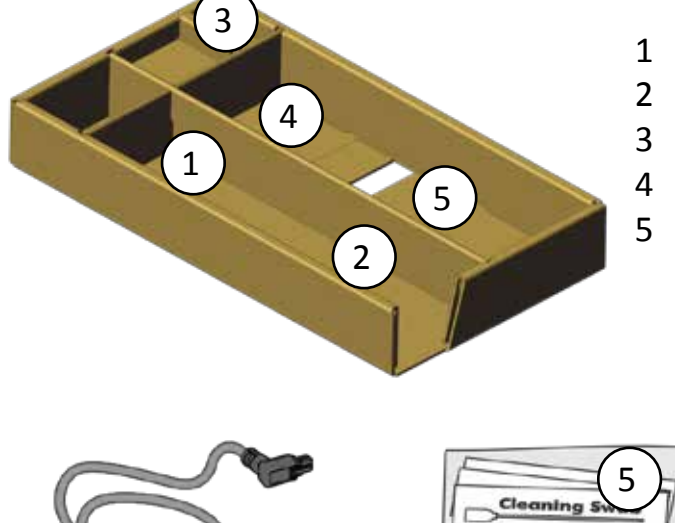

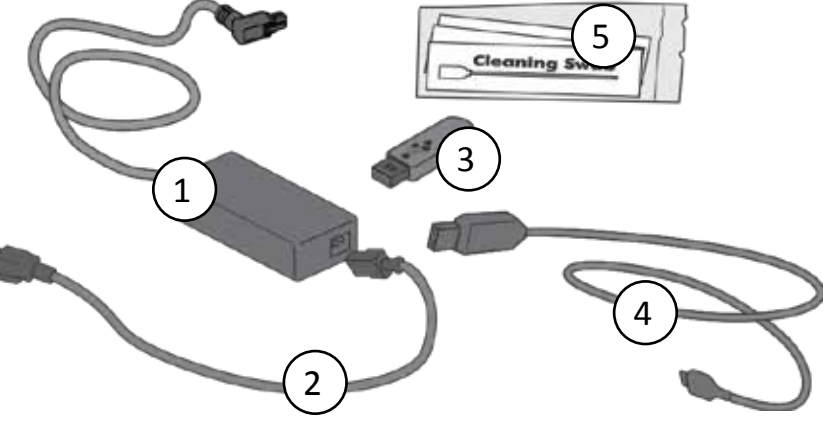

©2020 Entrust Corporation August 2020 528030-001, Rev A

## **Insert the USB flash drive into your PC and start the QuickInstaller.**

## **Connect to the Internet and download the QuickInstaller.**

https://www.entrust.com/sigma/printer-support/ds2/driver

If you plan to connect the printer using the USB cable  $(4)$ , do not **plug in the cable until directed in the QuickInstaller.** 

**Refer to the Upgrade Kit instructions for each additional module you plan to add to the printer.**

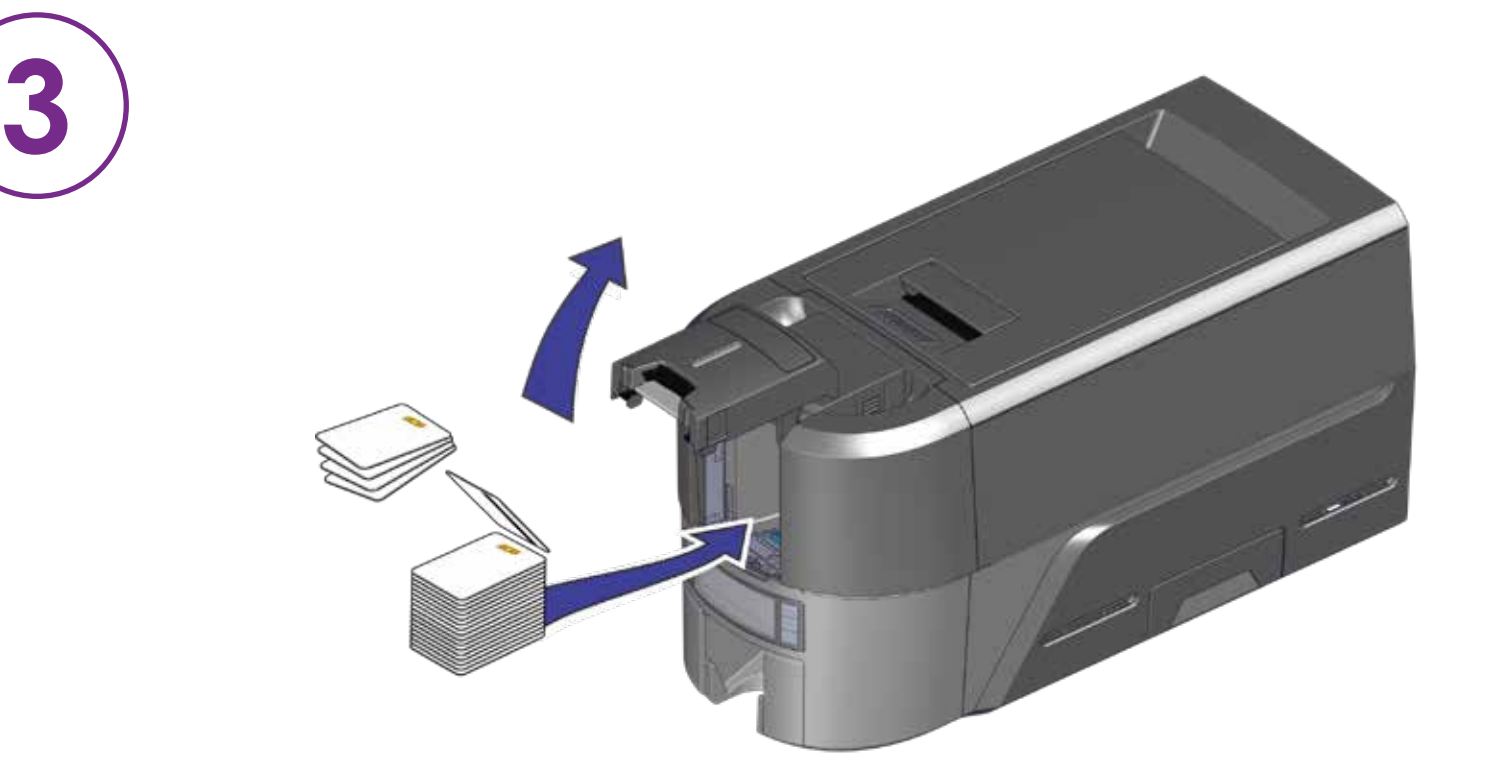

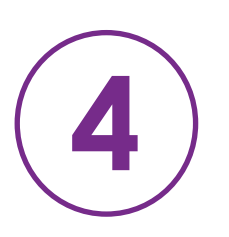

**OR**

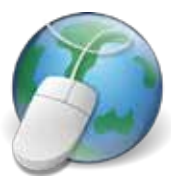

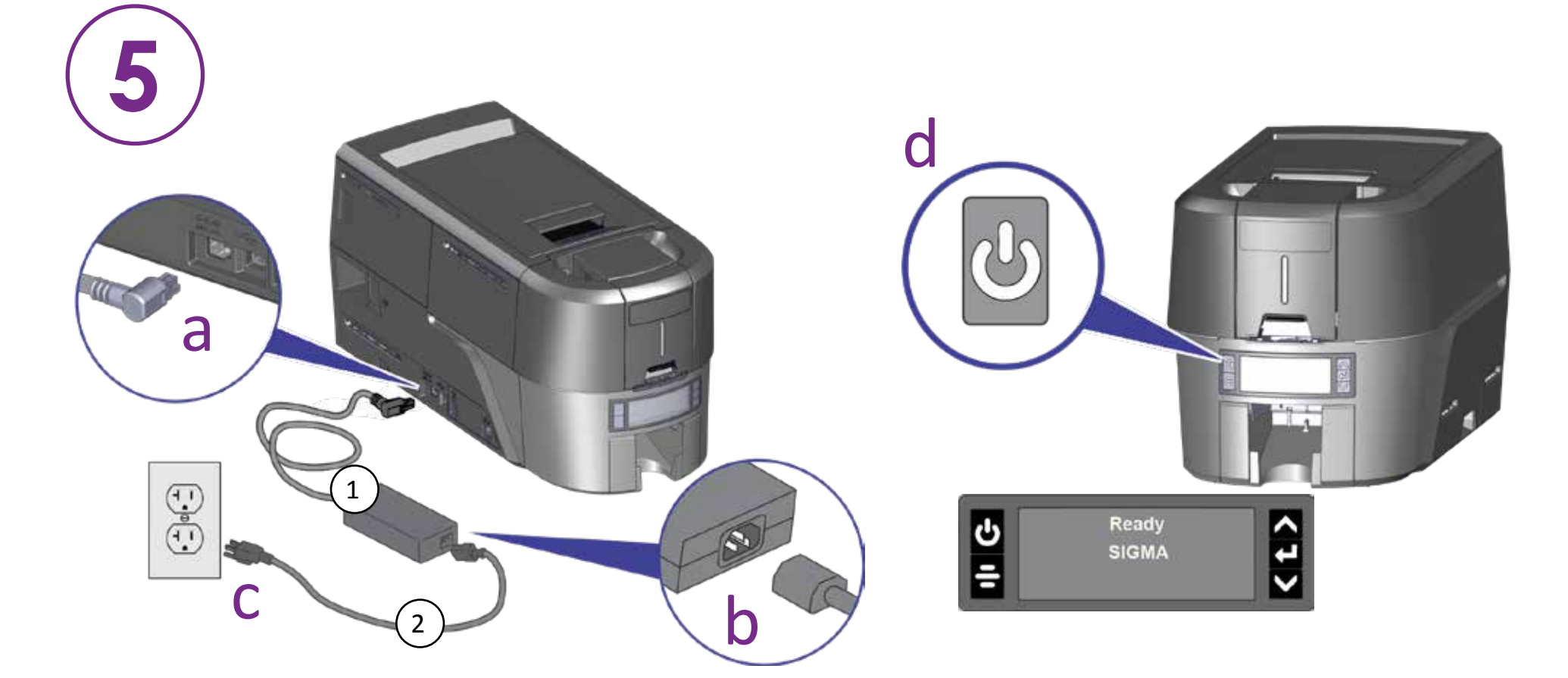

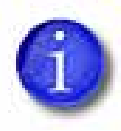

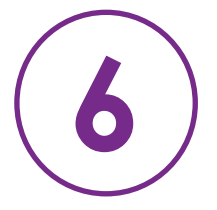

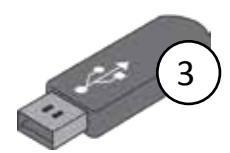